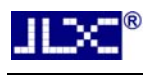

# JLX400-042-PC 使用说明书

# (带字库 IC)

# (IPS 全视角)

# 目 录

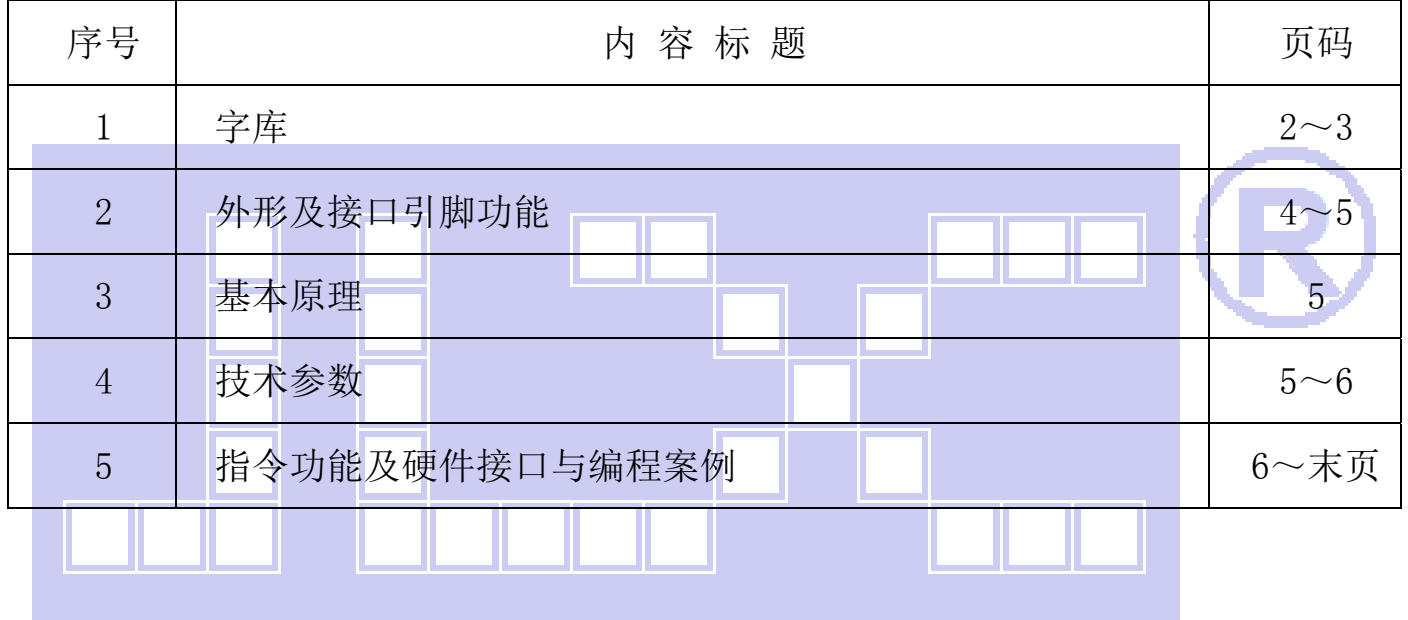

DE EEEE

## 1.字库

字库 IC(IC 型号: JLX-GB2312-3205, 此 IC 为可选的配件)自带字库内容:

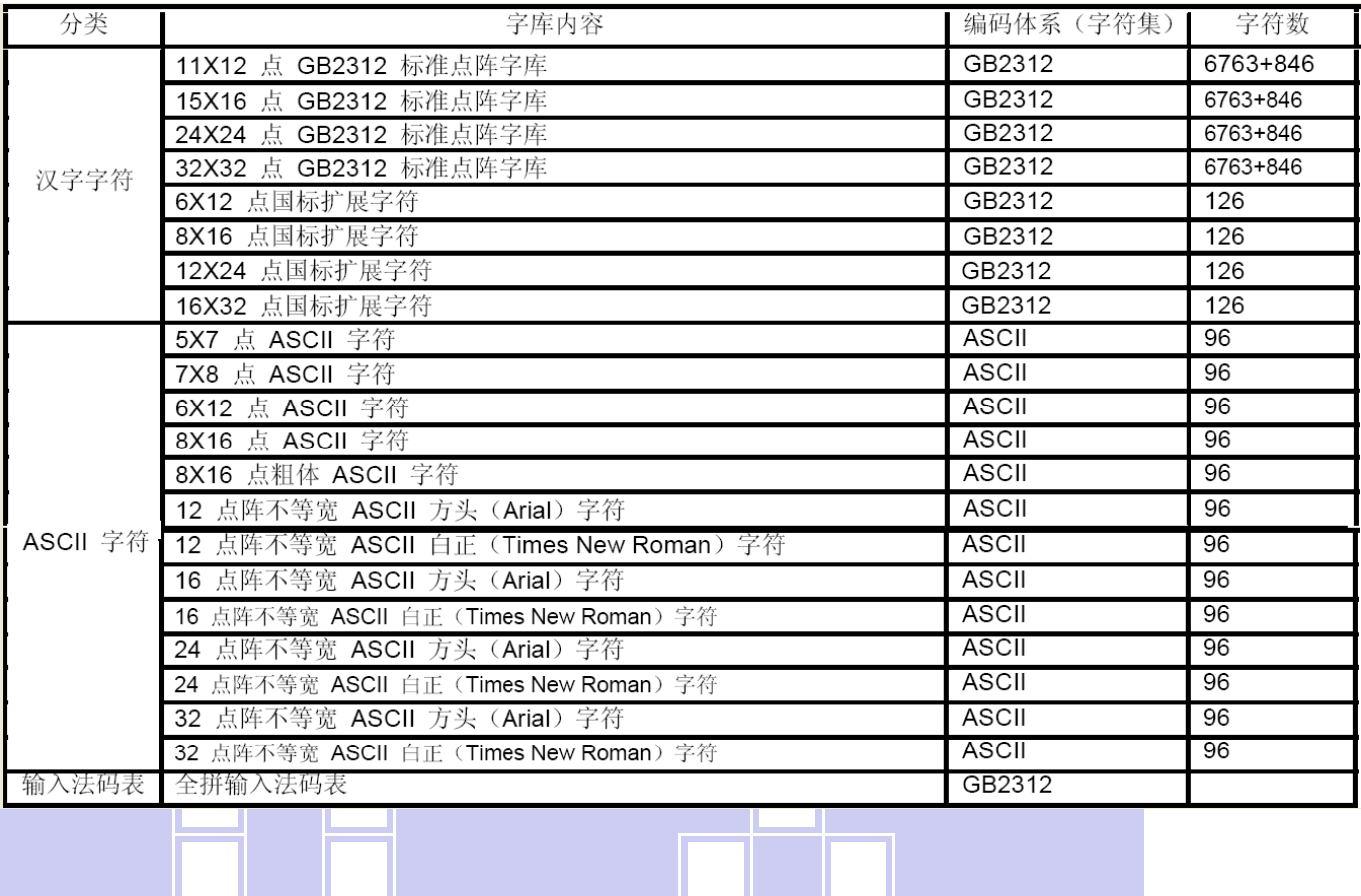

L.

II XI

字型样张

11X12 点 GB2312 汉字

#### 15X16 点 GB2312 汉字

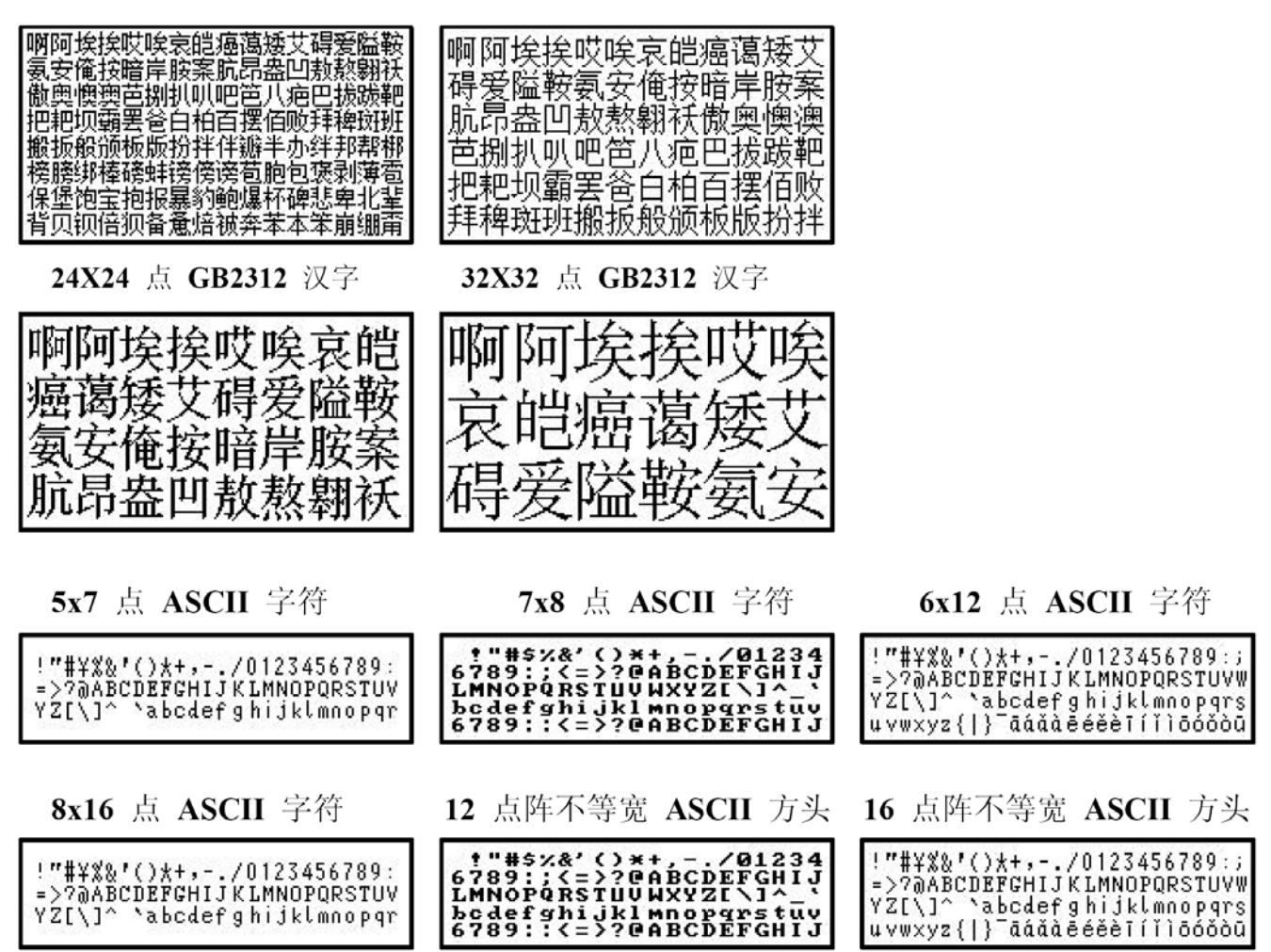

L.

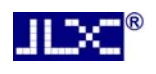

E

UNIT:

DATE DATE

PPROVED

**SCALE** 

### 2.外形尺寸及接口引脚功能

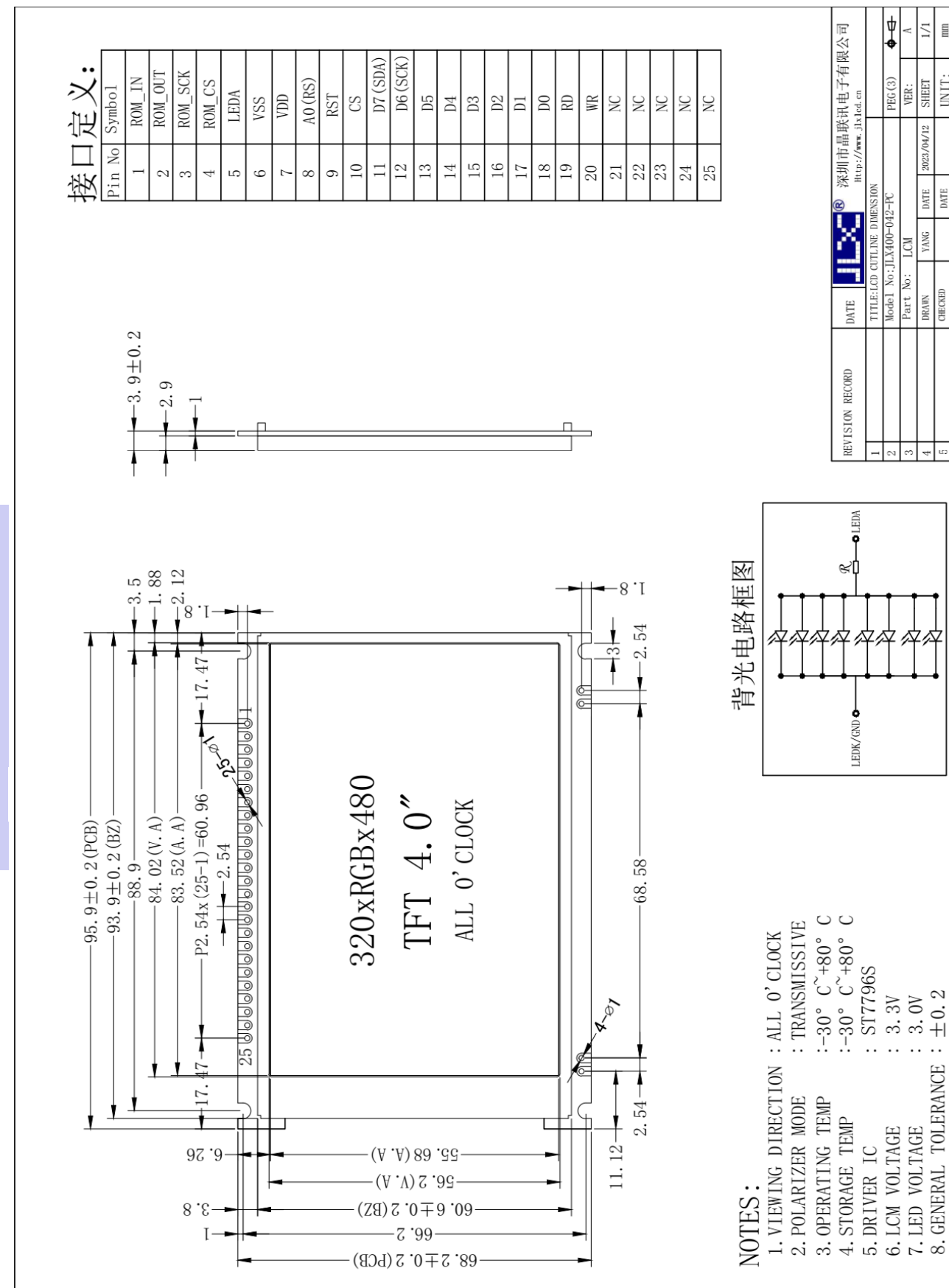

图 1.外形尺寸

**JLBC<sup>®</sup>** 

模块的接口引脚功能

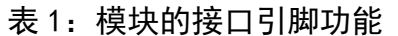

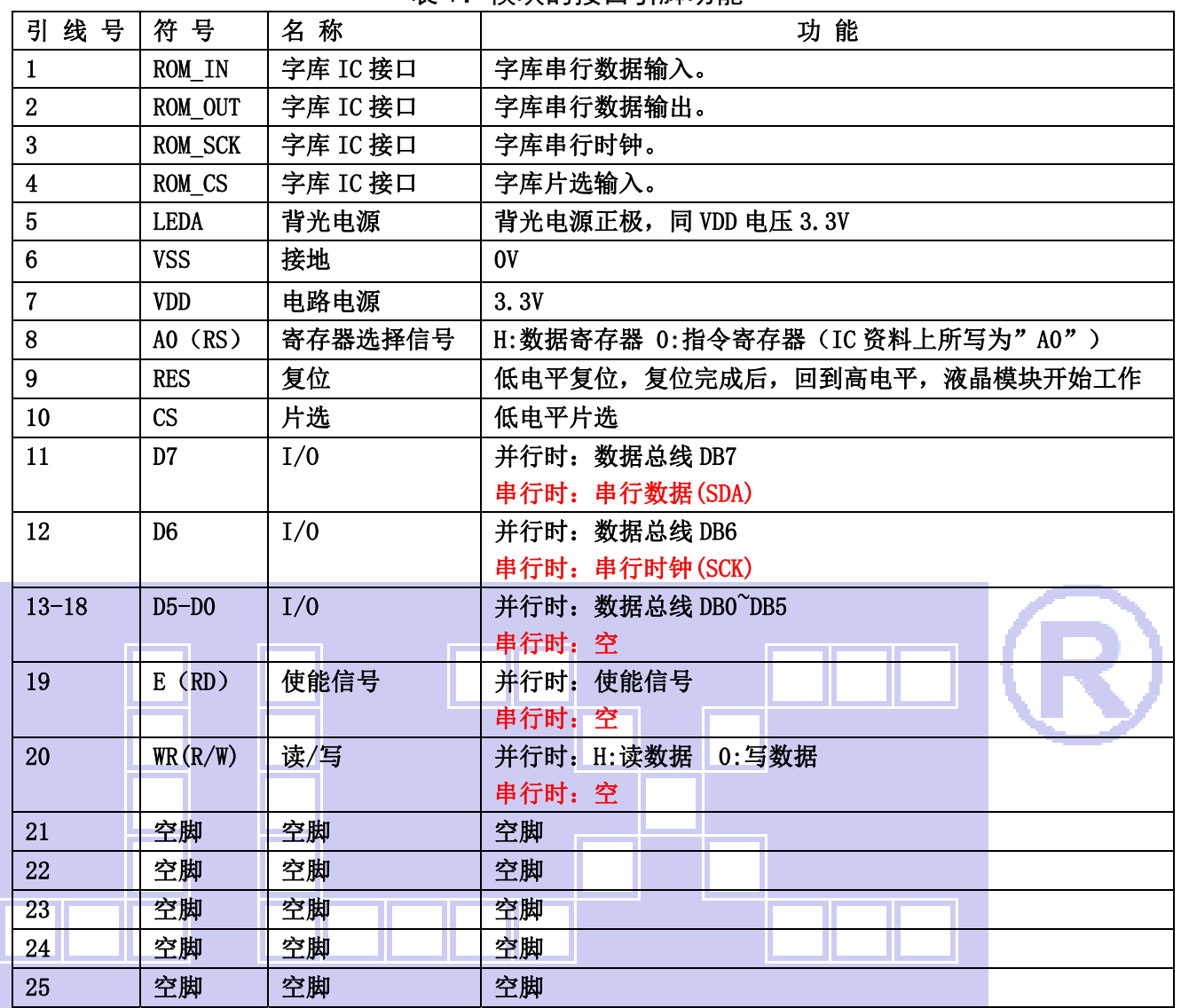

## 3.基本原理

#### 3.1 背光参数

该型号液晶模块带 LED 背光源。它的性能参数如下: 工作温度:-20∽+70°C; 存储温度:-30∽+80°C; 背光板是白色。 正常工作电流为:64∽120mA(LED 灯数共 8 颗,每颗灯是 8~15 mA) 工作电压:3.0V。(PCB 已加限流电阻,LEDA 脚可以供电 3.3V)

### 4.技术参数

#### 4.1 最大极限参数(超过极限参数则会损坏液晶模块)

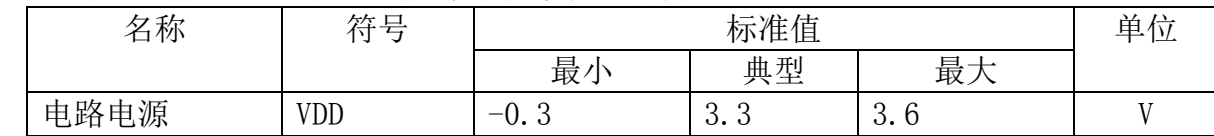

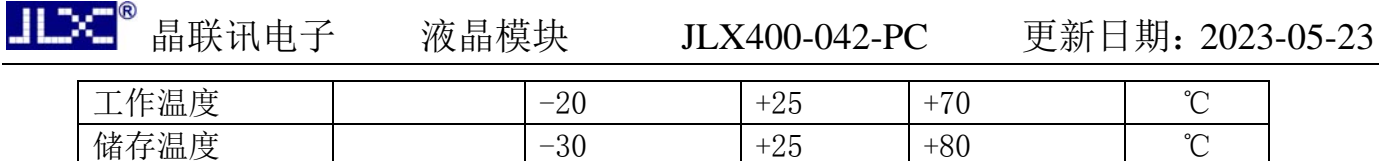

#### 表 2: 最大极限参数

#### 4.2 直流(DC)参数

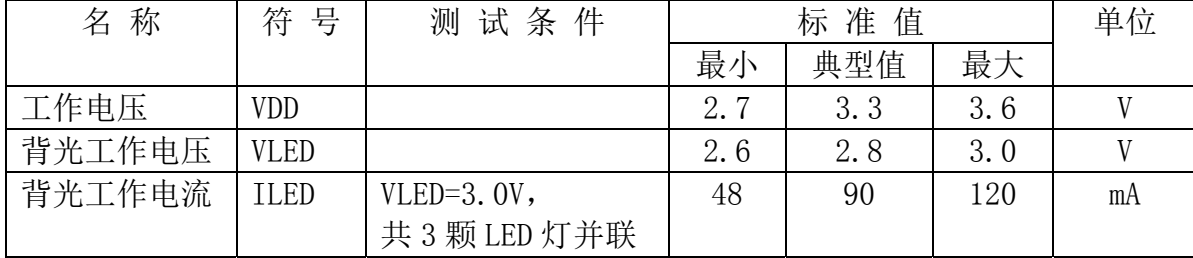

表 3: 直流 (DC) 参数

## 4.3 LCD 驱动 IC 指令表详见"JLX400-042-PN"的中文说明书

**Designation** 

5.1 字库 IC (JLX-GB2312-3205) 的操作指令及点阵数据的调用方法:

## 5.1.1 字库 IC 的操作指令只有两条,两条只选一条进行使用,操作指令表如下:

тT

T

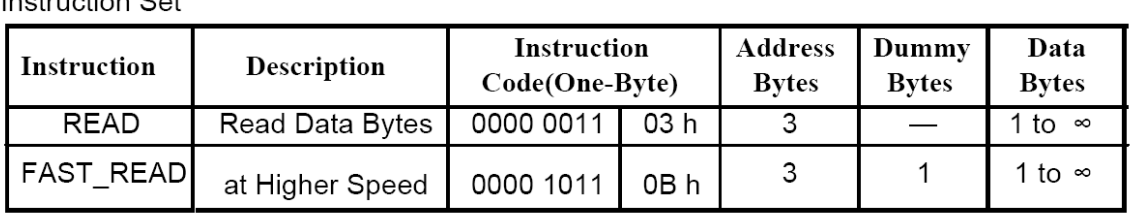

**Read Data** 

 $\begin{array}{c|c|c|c|c|c} \hline \multicolumn{3}{c|}{\textbf{1}} & \multicolumn{3}{c|}{\textbf{2}} & \multicolumn{3}{c|}{\textbf{3}} \\ \hline \multicolumn{3}{c|}{\textbf{1}} & \multicolumn{3}{c|}{\textbf{2}} & \multicolumn{3}{c|}{\textbf{3}} & \multicolumn{3}{c|}{\textbf{4}} & \multicolumn{3}{c|}{\textbf{5}} \\ \hline \multicolumn{3}{c|}{\textbf{1}} & \multicolumn{3}{c|}{\textbf{2}} & \multicolumn{3}{c|}{\textbf{3}} & \multicolumn{3}{$ 

**Bytes** 

所有对本芯片 SPI 接口的操作只有 2 个, 那就是 Read Data Bytes (READ "一般读取")和 Read Data Bytes at Higher Speed (FAST READ "快速读取点阵数据")。.

#### 以下分别介绍一般读取和快速读取:

5.2.1.1 Read Data Bytes(一般读取)

Read Data Bytes 需要用指令码来执行每一次操作。READ 指今的时序如下(图):

首先把片选信号(CS#)变为低, 紧跟着的是 1 个字节的命令字(03 h) 和 3 个字节的地址和通 过串行数据输入引脚(SI)移位输入,每一位在串行时钟(SCLK)上升沿被锁存。

然后该地址的字节数据通过串行数据输出引脚(SO)移位输出,每一位在串行时钟(SCLK)下 降沿被移出。

读取字节数据后, 则把片选信号(CS#) 变为高, 结束本次操作。

如果片选信号(CS#) 继续保持为底, 则下一个地址的字节数据继续通过串行数据输出引脚(SO) 移 位输出。

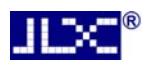

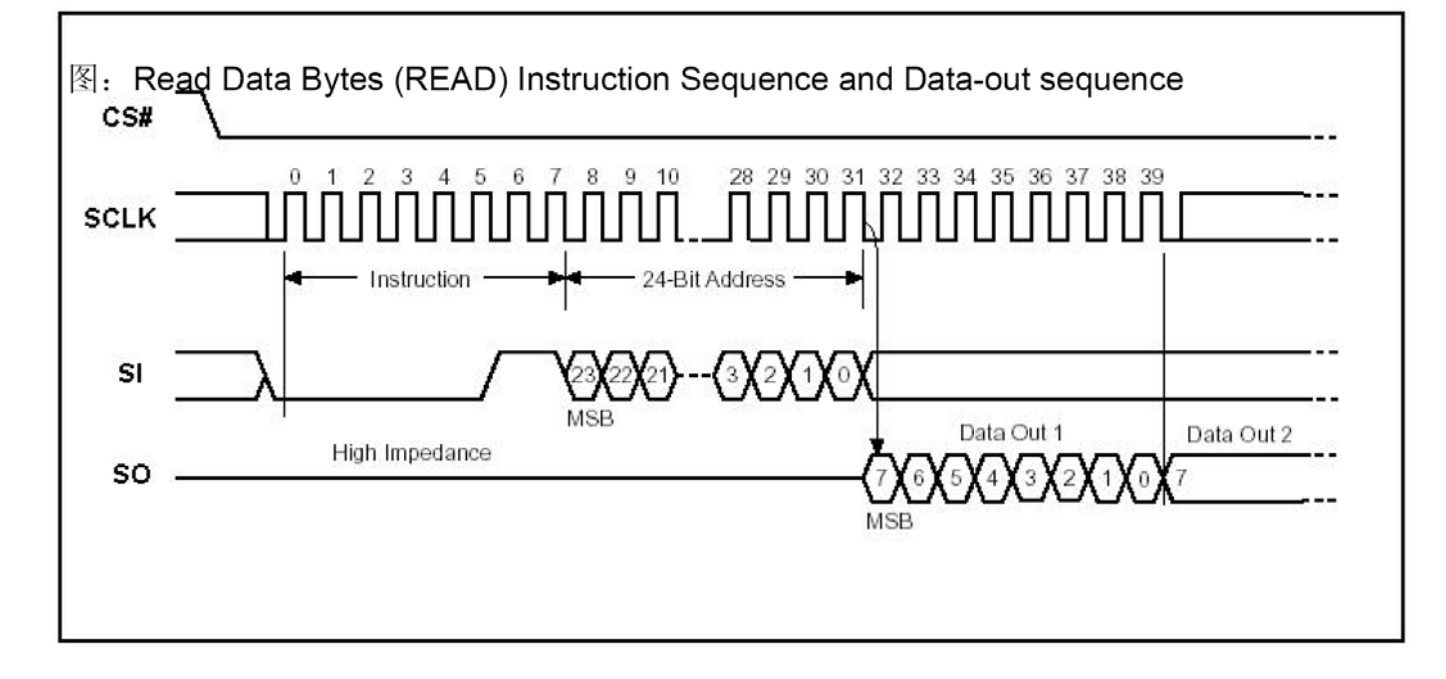

#### 5.2.1.2 Read Data Bytes at Higher Speed(快速读取点阵数据)

Read Data Bytes at Higher Speed 需要用指令码来执行操作。READ FAST 指令的时序如下(图): 首先把片选信号(CS#)变为低,紧跟着的是 1 个字节的命令字(OB h) 和 3 个字节的地址以及 一个字节 Dummy Byte 通过串行数据输入引脚(SI)移位输入,每一位在串行时钟(SCLK)上 升沿被锁存。 然后该地址的字节数据通过串行数据输出引脚(SO)移位输出,每一位在串行时钟(SCLK)下 降沿被移出。 如果片选信号(CS#)继续保持为底,则下一个地址的字节数据继续通过串行数据输出引脚(SO) 移位输出。例: 读取一个 15x16 点阵汉字需要 32Byte, 则连续 32 个字节读取后结束一个汉字的 点阵数据读取操作。 如果不需要继续读取数据, 则把片选信号(CS#)变为高, 结束本次操作。

图: Read Data Bytes at Higher Speed (READ FAST) Instruction Sequence and Data-out sequence

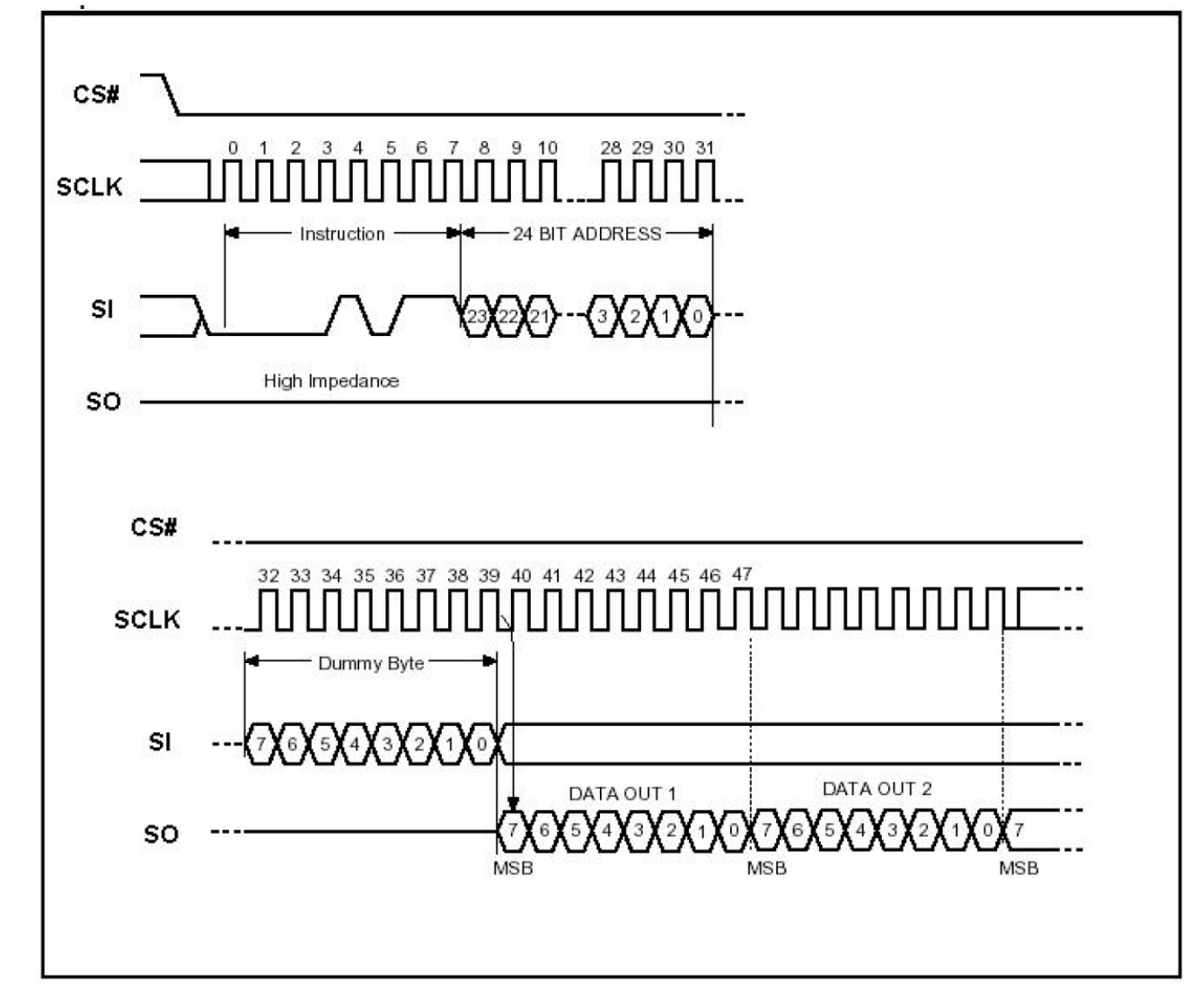

#### 5.2.1字库调用方法:

#### 5.2.2.1 汉字点阵排列格式

每个汉字在芯片中是以汉字点阵字模的形式存储的,每个点用一个二进制位表示,存 1 的点,当显示 时可以在屏幕上显示亮点, 存 0 的点, 则在屏幕上不显示。点阵排列格式为横置横排: 即一个字节的高位 表示左面的点, 低位表示右面的点(如果用户按 word mode 读取点阵数据, 请注意高低字节的顺序), 排 满一行的点后再排下一行。这样把点阵信息用来直接在显示器上按上述规则显示, 则将出现对应的汉字。

 5.2.2.2 11X12 点、15X16点、24X24点、32X32点汉字及5X7 点、7X8 点、6X12点、12X24 点字符、12 点阵不等宽字符、16点阵不等宽字符的排列格式:详见字库IC资料(JLX-GB2312-3205) 的第19-26页。

#### **5.2.2.3** 汉字点阵字库地址表如下:

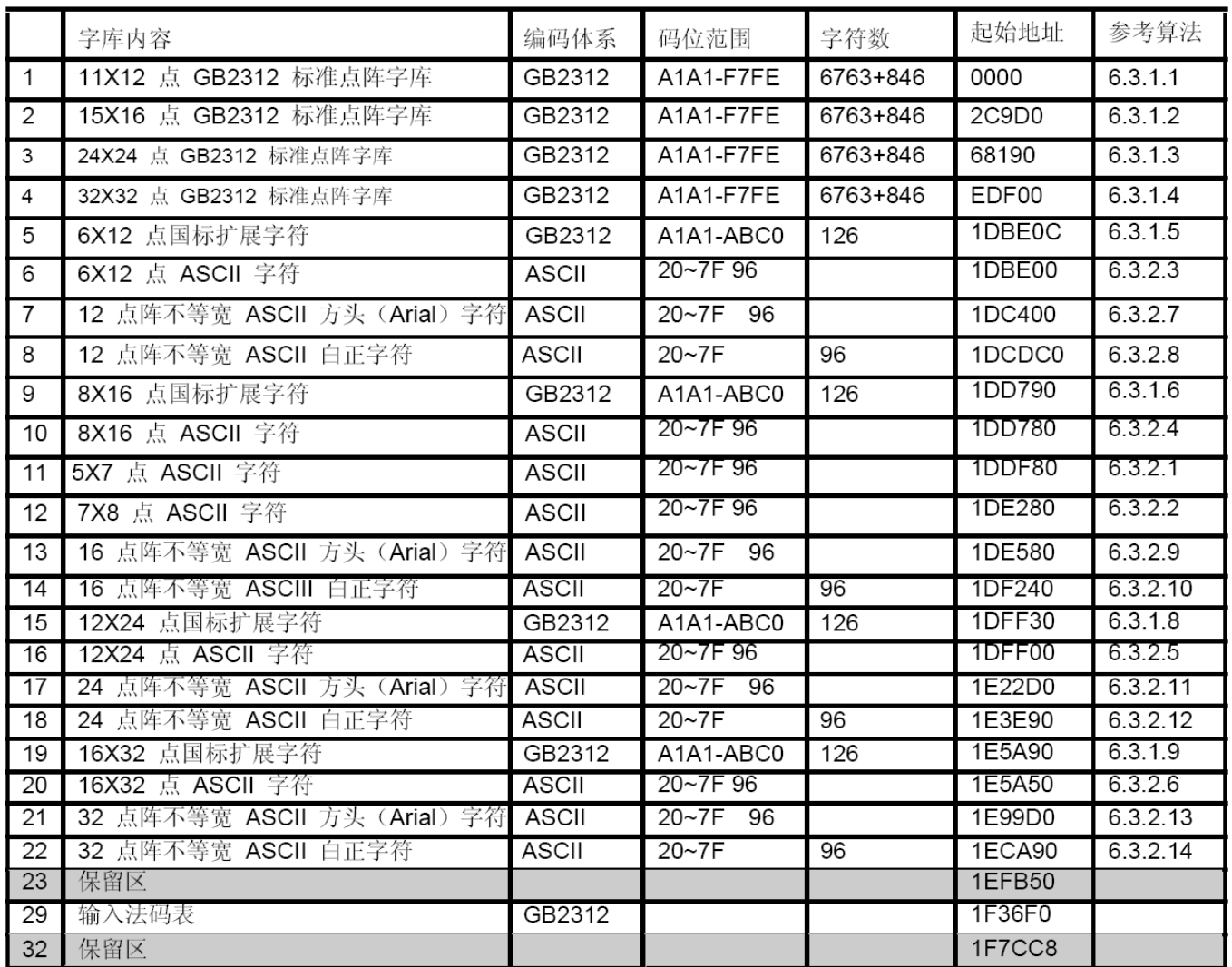

### **5.2.2.4** 字符在芯片中的地址计算方法:

 用户只要知道字符的内码,就可以计算出该字符点阵在芯片中的地址,然后就可从该地址连续读出 点阵信息用于显示。

举例说明**:15X16** 点 **GB2312** 标准点阵字库:

参数说明:

GBCode表示汉字内码。

MSB 表示汉字内码GBCode的高8bits。

LSB 表示汉字内码GBCode 的低8bits。

Address 表示汉字或ASCII字符点阵在芯片中的字节地址。

BaseAdd: 说明点阵数据在字库芯片中的起始地址。

计算方法:

BaseAdd=0x2C9D0;

if(MSB  $>=0xA1$  && MSB  $<=0Xa9$  && LSB  $>=0xA1$ )

Address = ( (MSB - 0xA1) \* 94 + (LSB - 0xA1))\*32+ BaseAdd;

else if(MSB >=0xB0 && MSB <= 0xF7 && LSB >=0xA1)

Address = ((MSB - 0xB0) \* 94 + (LSB - 0xA1) + 846)\*32 + BaseAdd;

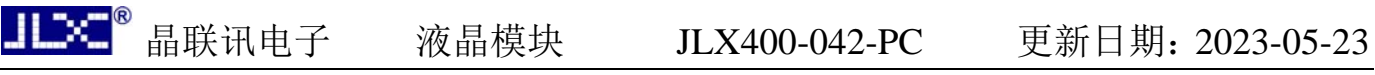

### 5.3 初始化方法

用户所编的显示程序,开始必须进行初始化,否则模块无法正常显示,过程请参考程序

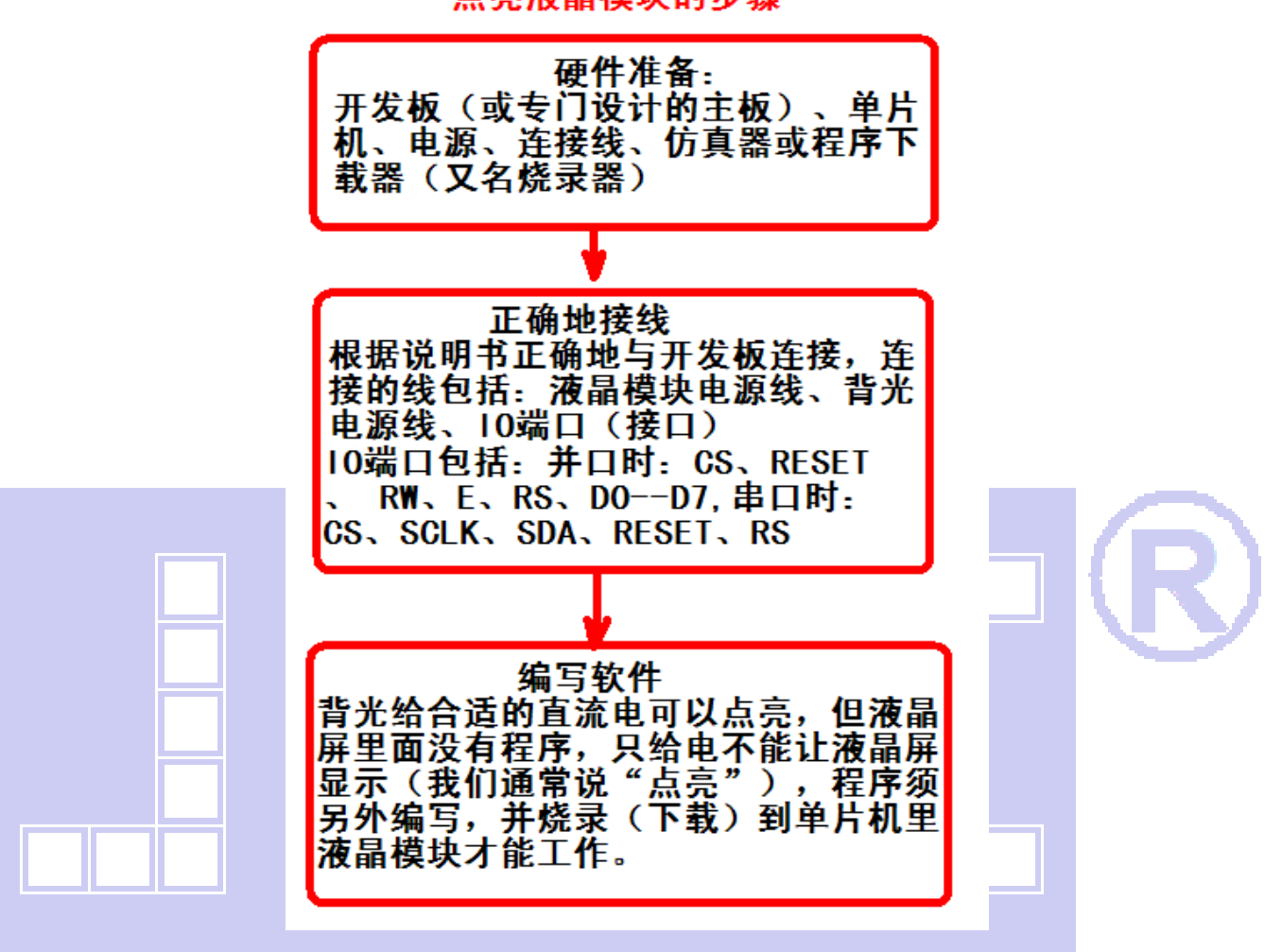

点亮液晶模块的步骤

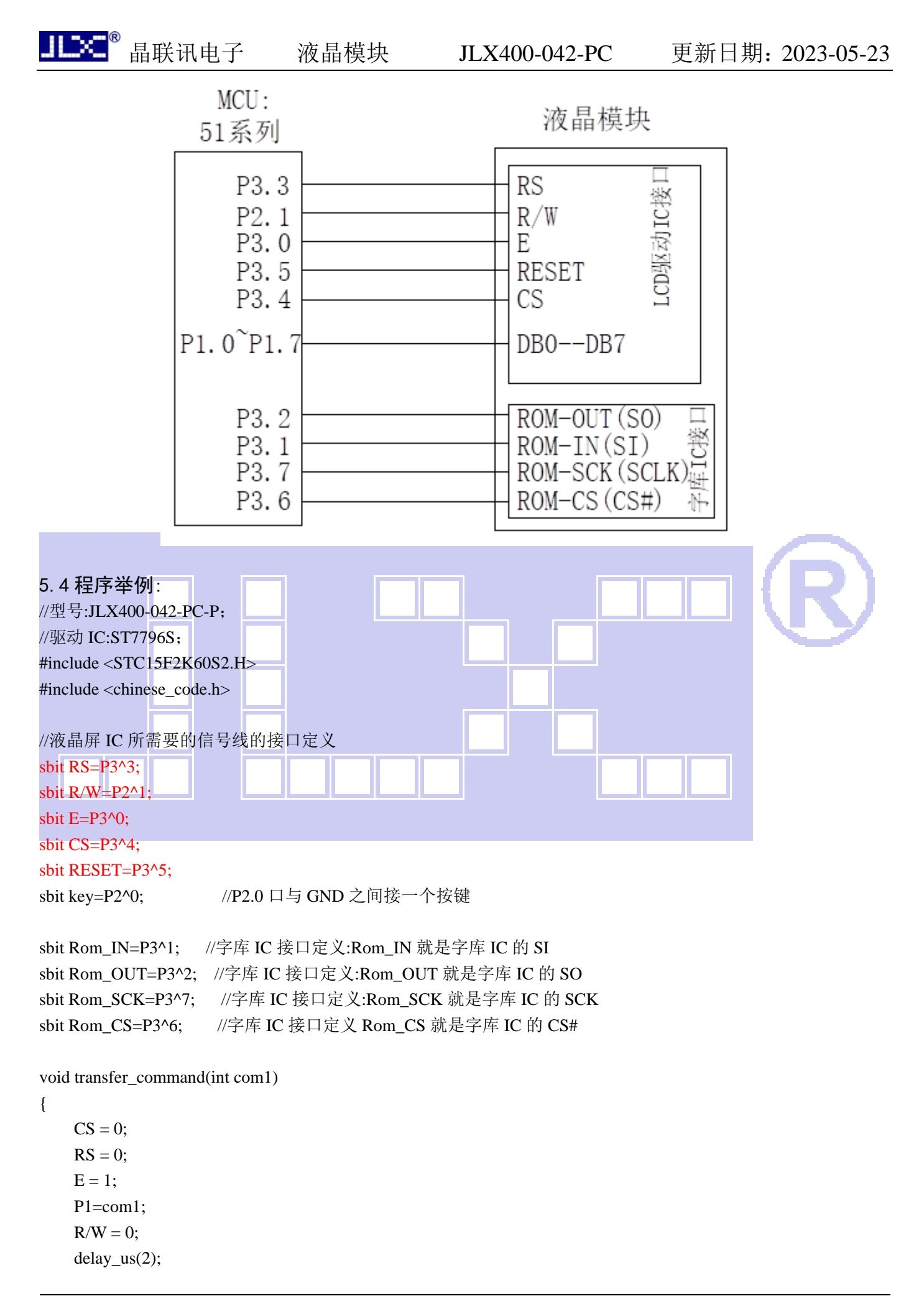

```
R/W = 1;
CS = 1;
```
void transfer\_data(int data1)

```
{
```
}

}

```
CS = 0;RS = 1;
E = 1;
 P1=data1; 
R/W = 0;R/W = 1;
CS = 1;
```
//连写 2 个字节(即 16 位) 数据到 LCD 模块

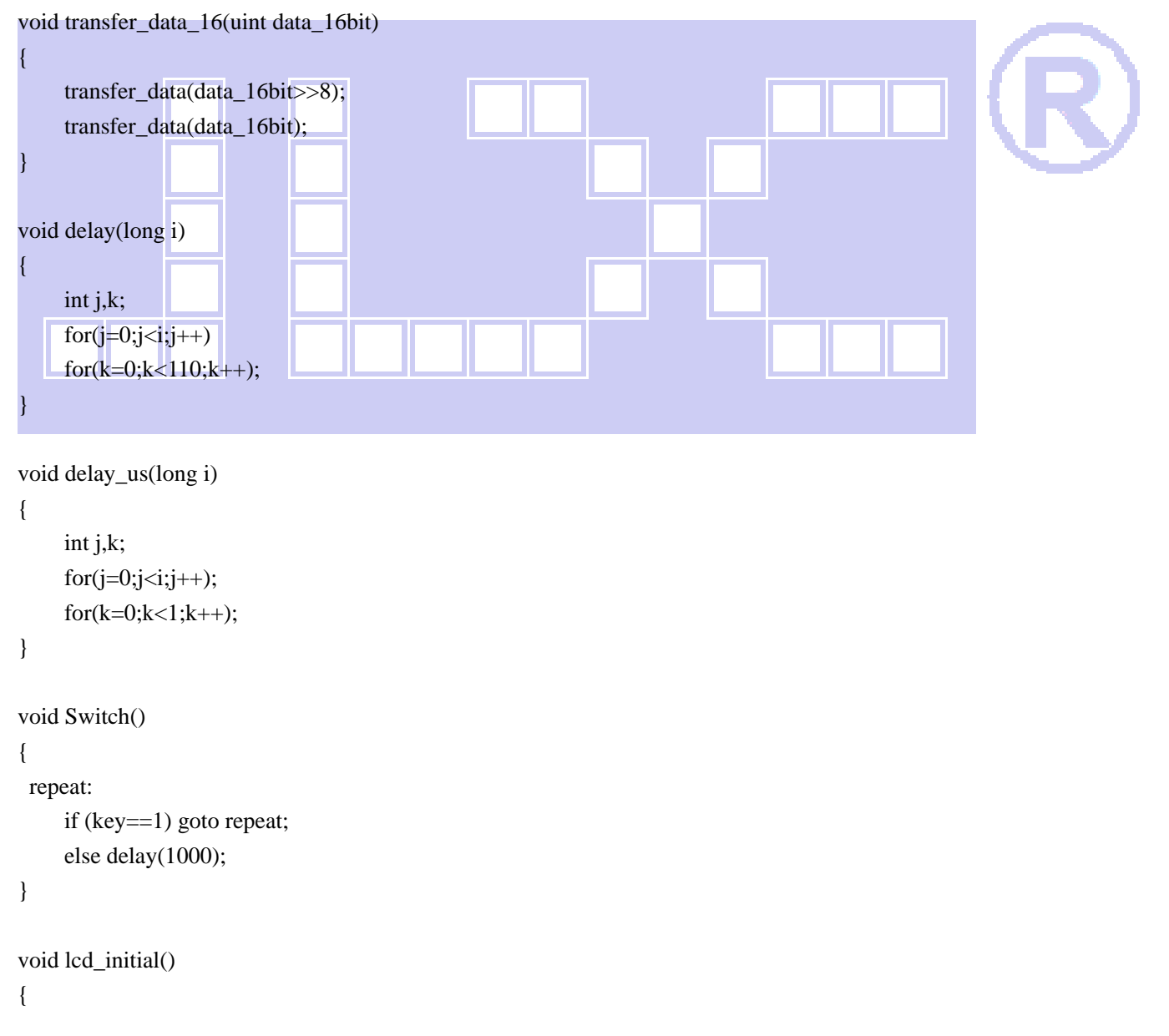

 RESET=1; delay(200); //延时 200ms RESET=0; delay(200); //延时 200ms RESET=1; delay(200); //延时 200ms //\*\*\*\*\*\*\*\*\*\*\*\*\* Start Initial Sequence \*\*\*\*\*\*\*\*\*\*// transfer\_command $(0x11)$ ; //Sleep Out

 delay(200); //延时 200ms transfer command(0xf0);  $//$  transfer\_data(0xc3); //enable command 2 part 1 transfer\_command(0xf0); transfer\_data(0x96);  $//$ enable command 2 part 2 transfer\_command(0x36); //内存数据访问控制 transfer\_data(0xe8); //0x28 旋转 180 度横屏显示

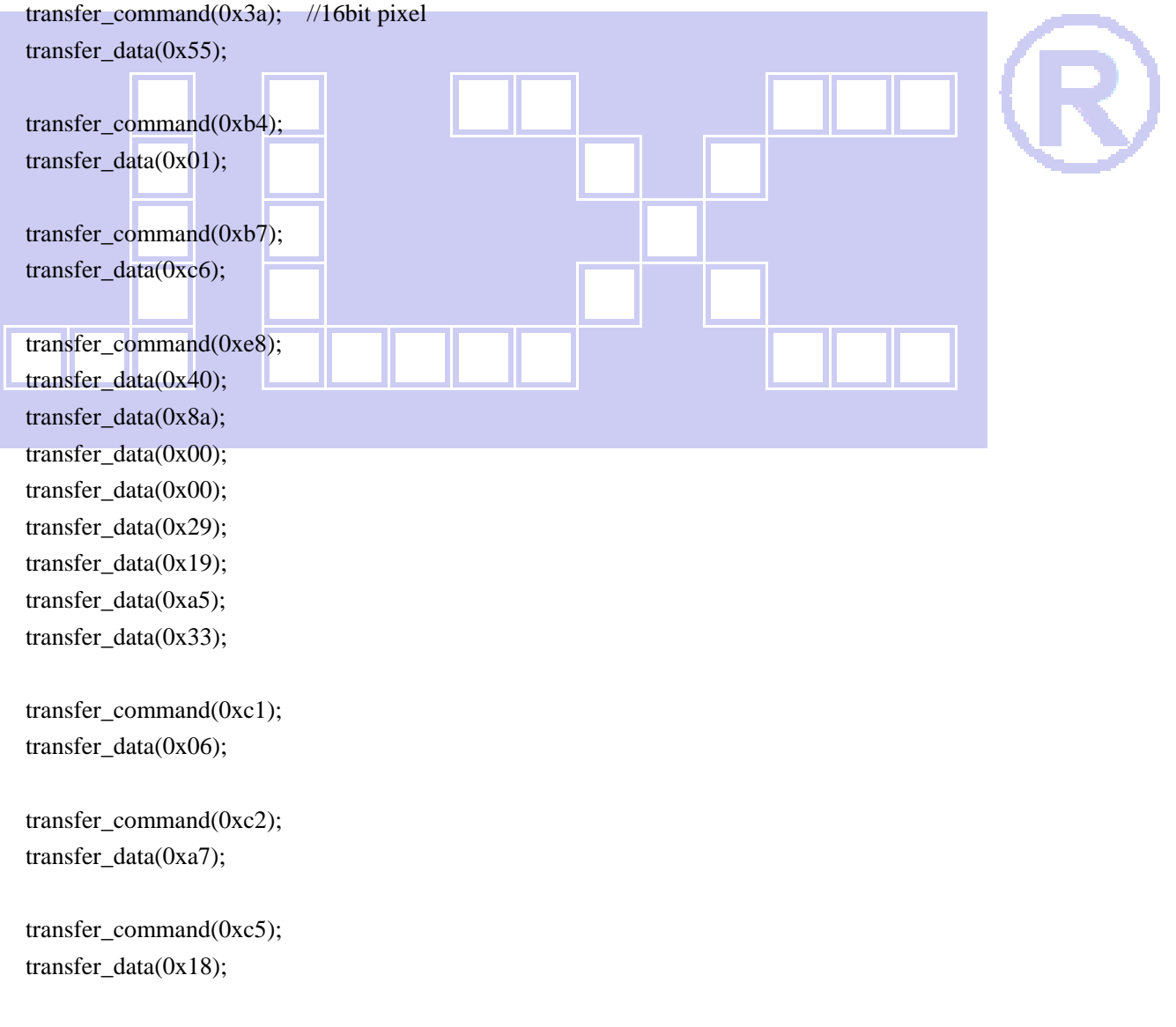

transfer\_command(0xe0); //Positive Voltage Gamma Control

transfer\_data(0xf0); transfer\_data(0x09); transfer\_data(0x0b); transfer\_data(0x06); transfer\_data(0x04); transfer\_data(0x15); transfer\_data(0x2f); transfer\_data(0x54); transfer\_data(0x42); transfer\_data(0x3c); transfer  $data(0x17);$  transfer\_data(0x14); transfer\_data(0x18); transfer\_data(0x1b);

transfer command(0xe1); //Negative Voltage Gamma Coltrol

transfer\_data(0xf0); transfer\_data(0x09); transfer\_data(0x0b); transfer\_data(0x06); transfer\_data( $0x04$ ); transfer\_data(0x03); transfer\_data(0x2d); transfer\_data(0x43); transfer\_data( $0x42$ ); transfer\_data(0x3b); transfer\_data(0x16); transfer\_data(0x14); transfer\_data(0x17); transfer  $data(0x1b)$ ;

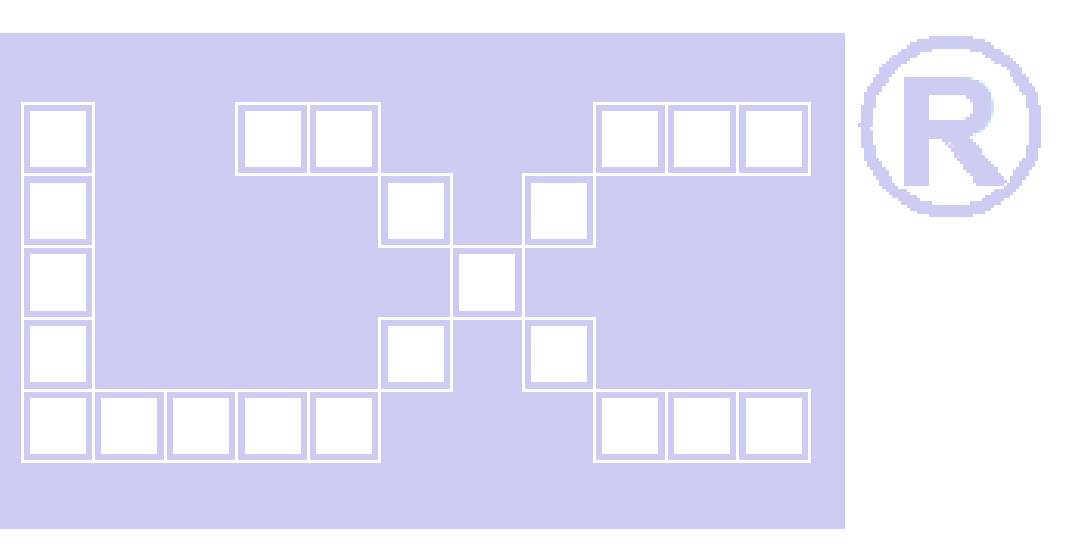

transfer\_command(0xf0); transfer\_data(0x3c);

 transfer\_command(0xf0); transfer\_data(0x69); delay(120); //延时 120ms transfer\_command(0x21); //IPS 必须加这条指令 transfer\_command( $0x29$ ); //Display ON transfer\_command(0x2c); //写数据开始

```
}
```
{

```
//定义窗口坐标: 开始坐标(XS,YS)以及窗口大小(x_total,y_total)
void lcd_address(int XS,int YS,int x_total,int y_total)
```

```
 int XE,YE;
```
}

```
 XE=XS+x_total-1; 
 YE=YS+y_total-1; 
transfer_command(0x2a); // 设置 X 开始及结束的地址
transfer_data_16(XS); // X 开始地址(16位)
transfer_data_16(XE); // X 结束地址(16位)
transfer_command(0x2b); \angle // 设置 Y 开始及结束的地址
transfer_data_16(YS); // Y 开始地址(16位)
transfer_data_16(YE); // Y 结束地址(16位)
transfer_command(0x2c); \angle // 写数据开始
```
void mono\_transfer\_data\_16(int mono\_data,int font\_color,int back\_color)

```
{ 
     int i; 
    for(i=0; i<8; i++) { 
         if(mono_data&0x80) 
          { 
              transfer_data_16(font_color); //当数据是 1 时,显示字体颜色
          } 
          else 
          { 
             transfer_data_16(back_color); //当数据是 0 时, 显示底色
          } 
        mono_data<<=1;
\Box} 
void display_black(void) 
{ 
     int i; 
    transfer_command(0x2c); // 写数据开始
    for(i=0; i<480; i++) { 
        lcd_address(i,0,479,0); // 显示上面一条横线
         transfer_data_16(0xffff); 
     } 
    for(i=0;i<480;i++) { 
          lcd_address(i,319,479,319); // 显示下面一条横线
```
}

transfer\_data\_16(0xffff);

```
晶联讯电子 液晶模块 JLX400-042-PC 更新日期:2023-05-23
```

```
for(i=0; i<319; i++) { 
    lcd_address(0,i,0,319); // 显示左边一条竖线
     transfer_data_16(0xffff); 
 } 
for(i=0; i<319; i++) { 
     lcd_address(479,i,479,319); // 显示右边一条竖线
     transfer_data_16(0xffff); 
 }
```
}

#### ////显示一幅彩图

//void display\_image(int x,int y,uchar \*dp)

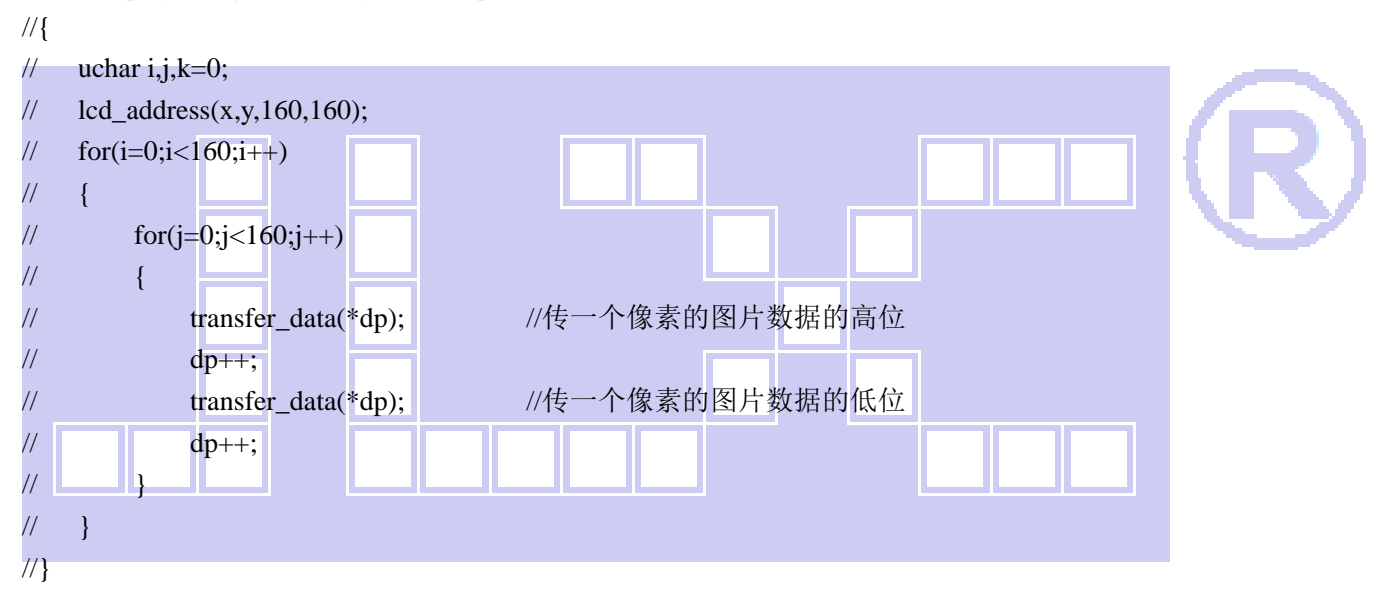

```
//全屏显示 RGB 颜色
```

```
void display_RGB(void)
```

```
{
```

```
 int i,j; 
 lcd_address(0,0,480,320); 
for(i=0; i<160; i++) { 
     for(j=0;j<320;j++)
      { 
            transfer_data_16(red); 
      } 
 } 
for(i=0;i<160;i++) {
```

```
 transfer_data_16(green); 
           } 
      } 
     for(i=0; i<160; i++) { 
         for(j=0;j<320;j++) { 
              transfer data 16(blue);
 } 
      } 
} 
/********************************************************************** 
函数名: Gray16
功能:显示 16 灰阶
**********************************************************************/ 
void display_Gray16(void) | //color: WHITE, RED, GREEN, BLUE
{ 
      uint dataa; 
     uint i, j, k;
     for(i = 0; i < 320; i++)
\begin{array}{ccc} \end{array}for(j = 0; j < 16; j++)
          \left| \right|dataa = ((2 * j) \ll 11) | ((4 * j) \ll 5) | (2 * j);for(k = 0; k < 480 / 16; k++)\{transfer_data_16(dataa);
 } 
           } 
      } 
} 
//全屏显示一种颜色
void display_color(uint color_data) 
{ 
      int i,j; 
      lcd_address(0,0,480,320); 
     for(i=0; i<480; i++) { 
          for(j=0;j<320;j++) 
           {
```
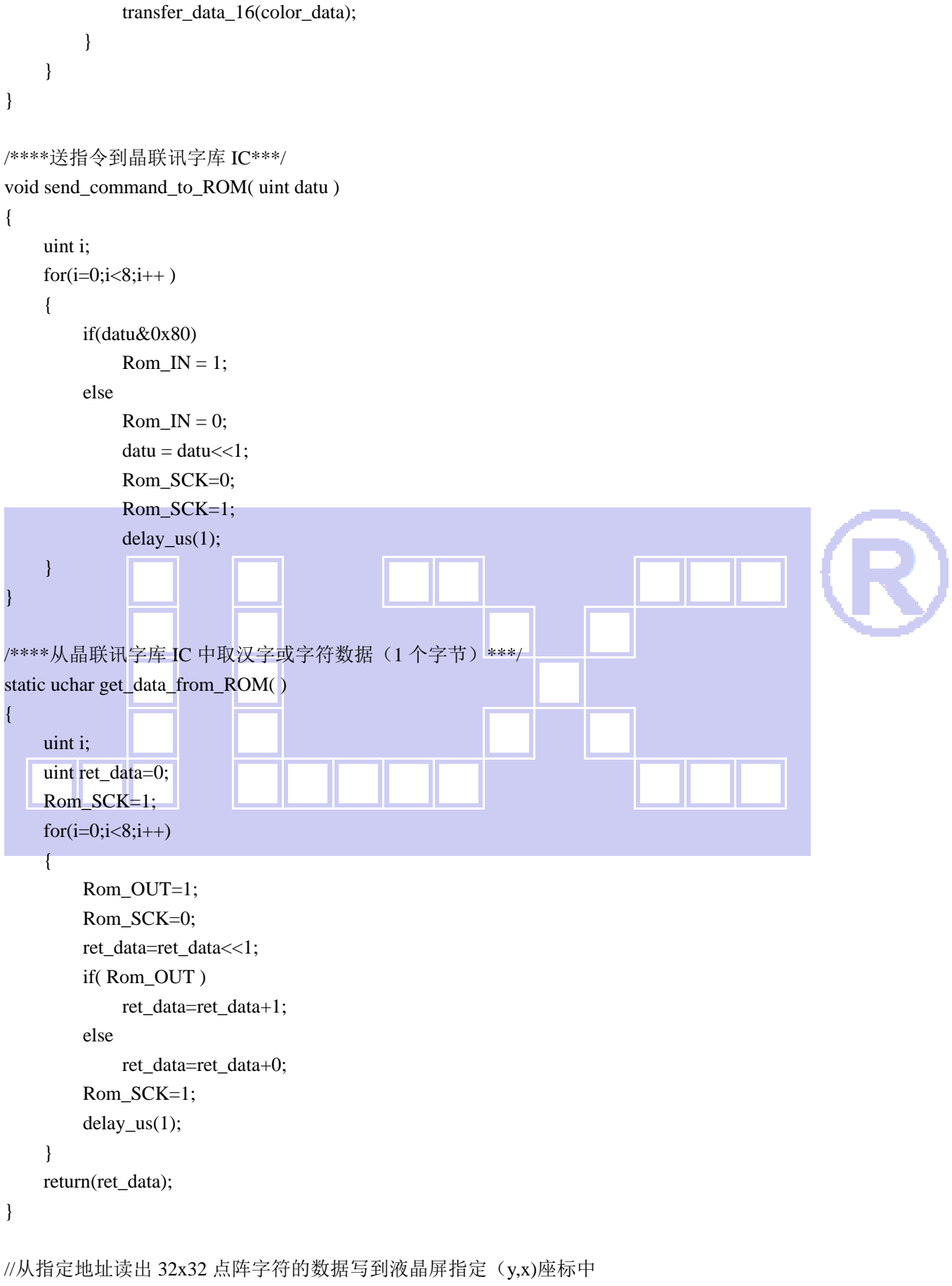

```
void get_and_write_32x32(ulong fontaddr,uint x,uint y,uint font_color,uint back_color) 
{
```

```
 uint i,j,disp_data; 
    Rom CS = 0;
    send_command_to_ROM(0x03);
     send_command_to_ROM((fontaddr&0xff0000)>>16); //地址的高 8 位,共 24 位
    send_command_to_ROM((fontaddr&0xff00)>>8); //地址的中 8 位,共 24 位
    send_command_to_ROM(fontaddr&0xff); //地址的低 8 位,共 24 位
    for(j=0; j<32; j++)\{lcd\_address(y,x+j,32,32);for(i=0:i<4:i++) { 
             disp_data=get_data_from_ROM(); 
             mono_transfer_data_16(disp_data,font_color,back_color); //这一句相当于写了一行8个像素点的数据。
         } 
     } 
    Rom CS=1;
} 
//从指定地址读出 16x32 点阵字符的数据写到液晶屏指定(y,x)座标中
void get_and_write_16x32(ulong fontaddr,uint x,uint y,uint font_color,uint back_color) 
{ 
    uint i,j,disp_data;
    Rom_CS = 0;
    send_command_to_ROM(0x03);
    send_command_to_ROM((fontaddr&0xff0000)>>16); //地址的高 8 位,共 24 位
    send_command_to_ROM((fontaddr&0xff00)>>8); //地址的中 8 位,共 24 位
     send_command_to_ROM(fontaddr&0xff); //地址的低 8 位,共 24 位
    for(i=0; i<32; i++) { 
        lcd address(y,x+j,32,16);
        for(i=0; i<2; i++)
         { 
             disp_data=get_data_from_ROM(); 
             mono_transfer_data_16(disp_data,font_color,back_color); //这一句相当于写了一行8个像素点的数据。
 } 
     } 
     Rom_CS=1; 
} 
//从指定地址读出 24x24 点阵字符的数据写到液晶屏指定 (y,x)座标中
void get_and_write_24x24(ulong fontaddr,uint x,uint y,uint font_color,uint back_color) 
{ 
     uint i,j,disp_data;
```

```
Rom CS = 0;
    send_command_to_ROM(0x03);
     send_command_to_ROM((fontaddr&0xff0000)>>16); //地址的高 8 位,共 24 位
    send_command_to_ROM((fontaddr&0xff00)>>8); //地址的中 8 位,共 24 位
    send_command_to_ROM(fontaddr&0xff); //地址的低 8 位,共 24 位
    for(j=0;j<24;j++) { 
        lcd\_address(y,x+j,24,24);for(i=0; i<3; i++)
         { 
             disp_data=get_data_from_ROM(); 
             mono_transfer_data_16(disp_data,font_color,back_color); //这一句相当于写了一行8个像素点的数据。
 } 
     } 
    Rom CS=1:
} 
//从指定地址读出 12x24 点阵字符的数据写到液晶屏指定(y,x)座标中
void get_and_write_12x24(ulong fontaddr,uint x,uint y,uint font_color,uint back_color)
{ 
     uint i,j,disp_data; 
    Rom CS = 0;
    send_command_to_ROM(0x03);
    send_command_to_ROM((fontaddr&0xff0000)>>16); //地址的高 8 位,共 24 位
    send_command_to_ROM((fontaddr&0xff00)>>8); //地址的中 8 位,共 24 位
    send_command_to_ROM(fontaddr&0xff); //地址的低 8 位,共 24 位
    for(j=0; j<24; j++)\overline{\phantom{a}} lcd_address(y,x+j,24,12); 
        for(i=0; i<2; i++)
         { 
             disp_data=get_data_from_ROM(); 
             mono_transfer_data_16(disp_data,font_color,back_color); //这一句相当于写了一行8个像素点的数据。
         } 
     } 
     Rom_CS=1; 
} 
//从指定地址读出 16x16 点阵字符的数据写到液晶屏指定 (y,x)座标中
void get_and_write_16x16(ulong fontaddr,uint x,uint y,uint font_color,uint back_color) 
{ 
     uint i,j,disp_data;
```
晶联讯电子 液晶模块 JLX400-042-PC 更新日期:2023-05-23 Rom  $CS = 0$ ;

```
send_command_to_ROM(0x03);
     send_command_to_ROM((fontaddr&0xff0000)>>16); //地址的高 8 位,共 24 位
    send_command_to_ROM((fontaddr&0xff00)>>8); //地址的中 8 位,共 24 位
    send_command_to_ROM(fontaddr&0xff); //地址的低 8 位,共 24 位
    for(j=0; j<16; j++) { 
        lcd\_address(y,x+j,16,16);for(i=0; i<2; i++)
         { 
             disp_data=get_data_from_ROM(); 
             mono_transfer_data_16(disp_data,font_color,back_color); //这一句相当于写了一行8个像素点的数据。
         } 
     } 
    Rom CS=1;
} 
//从指定地址读出 8x16 点阵字符的数据写到液晶屏指定(y,x)座标中
void get_and_write_8x16(ulong fontaddr,uint x,uint y,uint font_color,uint back_color)
{ 
    uint i,j,disp_data;
    Rom_CS = 0;
    send_command_to_ROM(0x03);
    send_command_to_ROM((fontaddr&0xff0000)>>16); //地址的高 8 位,共 24 位
    send_command_to_ROM((fontaddr&0xff00)>>8); //地址的中 8 位,共 24 位
    send_command_to_ROM(fontaddr&0xff); //地址的低 8 位,共 24 位
    for(i=0; i<16; i++) { 
        lcd address(y,x+j,16,8);
        for(i=0; i<1; i++)
         { 
             disp_data=get_data_from_ROM(); 
             mono_transfer_data_16(disp_data,font_color,back_color); //这一句相当于写了一行8个像素点的数据。
 } 
     } 
     Rom_CS=1; 
} 
//从指定地址读出 12x12 点阵字符的数据写到液晶屏指定 (y,x)座标中
void get_and_write_12x12(ulong fontaddr,uint x,uint y,uint font_color,uint back_color) 
{ 
     uint i,j,disp_data; 
    Rom_CSS = 0;
```

```
晶联讯电子 液晶模块 JLX400-042-PC 更新日期:2023-05-23 
    send_command_to_ROM(0x03);
     send_command_to_ROM((fontaddr&0xff0000)>>16); //地址的高 8 位,共 24 位
    send_command_to_ROM((fontaddr&0xff00)>>8); //地址的中 8 位,共 24 位
    send_command_to_ROM(fontaddr&0xff); //地址的低 8 位,共 24 位
    for(j=0; j<12; j++) { 
        lcd\_address(y, x+j, 12, 12);for(i=0; i<2; i++)
         { 
           disp_data=get_data_from_ROM();
            mono_transfer_data_16(disp_data,font_color,back_color); //这一句相当于写了一行8个像素点的数据。
         } 
     } 
    Rom CS=1:
} 
//从指定地址读出 6x12 点阵字符的数据写到液晶屏指定(y,x)座标中
void get_and_write_6x12(ulong fontaddr,uint x,uint y,uint font_color,uint back_color)
{ 
     uint i,j,disp_data; 
    Rom CS = 0;
    send_command_to_ROM(0x03);
    send_command_to_ROM((fontaddr&0xff0000)>>16); //地址的高 8 位,共 24 位
    send_command_to_ROM((fontaddr&0xff00)>>8); //地址的中 8 位,共 24 位
    send_command_to_ROM(fontaddr&0xff); //地址的低 8 位,共 24 位
    for(j=0; j<12; j++)\overline{\phantom{a}}lcd\_address(y, x+j, 12, 6);for(i=0; i<1; i++)
         { 
            disp_data=get_data_from_ROM(); 
            mono_transfer_data_16(disp_data,font_color,back_color); //这一句相当于写了一行8个像素点的数据。
         } 
     } 
     Rom_CS=1; 
} 
//从指定地址读出数据写到液晶屏指定(y,x)座标中
void get_and_write_5x8(ulong fontaddr,uint x,uint y,uint font_color,uint back_color) 
{
```

```
 uint j,disp_data; 
Rom_CSS = 0;
```

```
//Rom SCK=0;
    send_command_to_ROM(0x03);
     send_command_to_ROM((fontaddr&0xff0000)>>16); //地址的高 8 位,共 24 位
    send_command_to_ROM((fontaddr&0xff00)>>8); //地址的中 8 位,共 24 位
    send_command_to_ROM(fontaddr&0xff); //地址的低 8 位,共 24 位
    for(i=0; j<8; j++) { 
         lcd\_address(y,x+j,8,5); disp_data=get_data_from_ROM(); 
          mono_transfer_data_16(disp_data,font_color,back_color); //这一句相当于写了一行 8 个像素点的数据。
     } 
     Rom_CS=1; 
/***********/ 
ulong fontaddr; 
//显示一串 32x32 点阵的汉字或 16x32 点阵的 ASCII 码
void disp_GB2312_32x32_string(uint y,uint x,uchar *text,uint font_color,uint back_color) 
    uint i=0;
    while((text[i]>0x00))\left\{\begin{array}{c} \end{array}\right\}if( ((text[i]>=0xb0) && (text[i]<=0xf7) ) && (text[i+1]>=0xa1) )
          { 
             fontaddr = (text[i] - 0xb0)*94;fontaddr += (text[i+1]-0xa1)+846;
             fontaddr = (ulong)(fontaddr * 128);fontaddr = (ulong)(fontaddr + 0Xedf00); get_and_write_32x32(fontaddr,y,x,font_color,back_color); 
             i+=2;x+=32:
          } 
          else if(( (text[i]>=0xa1) && (text[i]<=0xa9) ) && (text[i+1]>=0xa1) ) 
          {
```

```
fontaddr = (text[i]-0xa1)*94;fontaddr += (text[i+1]-0xa1);
fontaddr = (ulong)(fontaddr*128);fontaddr = (ulong)(fontaddr + 0Xedf00); get_and_write_32x32(fontaddr,y,x,font_color,back_color); 
i+=2;
x+=32;
```
}

{

```
 } 
          else if( (text[i] >=0x20) & & (text[i] <=0x7e) )
\left\{\begin{array}{ccc} & & \\ & & \end{array}\right\}fontaddr = (text[i]- 0x20);
               fontaddr = (ulong)(fontaddr * 64);fontaddr = (ulong)(fontaddr + 0x1e5a50); get_and_write_16x32(fontaddr,y,x,font_color,back_color); 
               i+=1;x+=16:
           } 
           else 
                i++; 
      } 
} 
//显示一串 24x24 点阵的汉字或 12x24 点阵的 ASCII 码
void disp_GB2312_24x24_string(uint y,uint x,uchar *text,uint font_color,uint back_color) 
{ 
     uint i=0;
     while((text[i]>0x00))
      { 
          if( ((text[i]>=0xb0) && (text[i]<=0xf7) ) && (text[i+1]>=0xa1) )
           { 
               fontaddr = (text[i] - 0xb0)*94;fontaddr += (text[i+1]-0xa1)+846;
               fontaddr = (ulong)(fontaddr * 72);fontaddr = ( \text{ulong})(fontaddr+0X068190);
               get and write 24x24(fontaddr,y,x,font color,back color);
               i+=2;
               x+=24;
           } 
          else if(( (text[i]>=0xa1) && (text[i]<=0xa9) ) && (text[i+1]>=0xa1) )
           { 
               fontaddr = (text[i]-0xa1)*94;fontaddr += (text[i+1]-0xa1);
               fontaddr = (ulong)(fontaddr * 72);fontaddr = ( \text{ulong})(fontaddr + 0X068190);
                get_and_write_24x24(fontaddr,y,x,font_color,back_color); 
               i+=2;
               x+=24;
```

```
 } 
          else if( (text[i] >=0x20) & & (text[i] <=0x7e) )
           { 
               fontaddr = (text[i]-0x20);fontaddr = (ulong)(fontaddr * 48);fontaddr = (ulong)(fontaddr + 0x1dff00); get_and_write_12x24(fontaddr,y,x,font_color,back_color); 
                i+=1; 
               x+=12:
           } 
           else 
               i++:
      } 
}
```

```
//=====从字库读数据,显示 16*16 点阵的汉字或 8*16 点阵的数字========
```
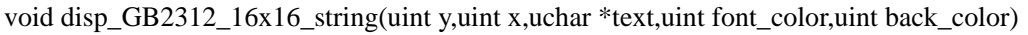

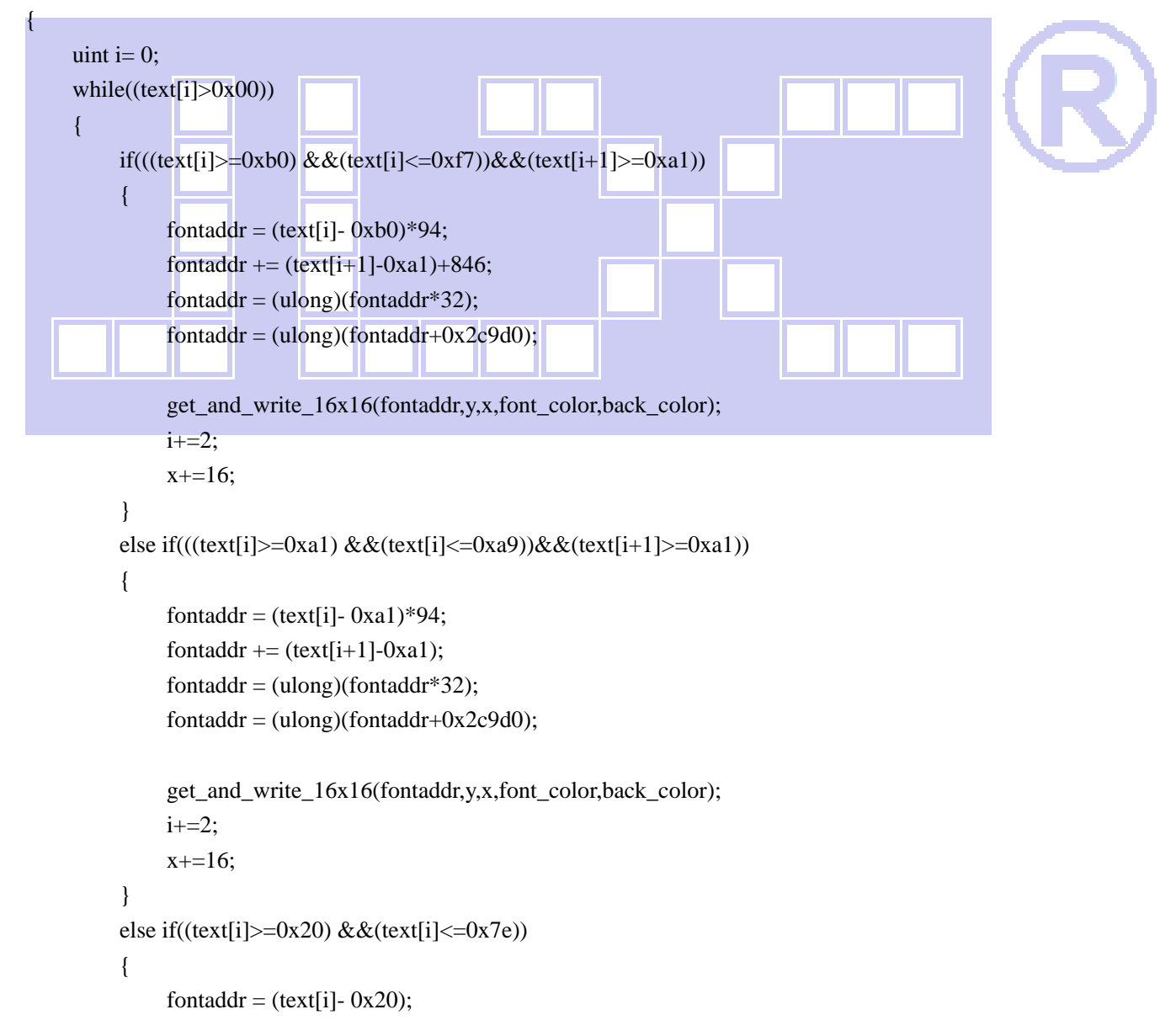

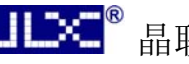

```
fontaddr = (ulong)(fontaddr * 16);fontaddr = (u\text{long})(fontaddr+0x1dd780);
               get_and_write_8x16(fontaddr,y,x,font_color,back_color); 
              i+=1; x+=8; 
           } 
          else 
              i++:
      } 
} 
//=====从字库读数据,显示 12*12 点阵的汉字或 6*12 点阵的数字
void disp_GB2312_12x12_string(uint y,uint x,uchar *text,uint font_color,uint back_color) 
{ 
     uint i=0:
     while((text[i]>0x00))
      { 
           if(((text[i]>=0xb0) &&(text[i]<=0xf7))&&(text[i+1]>=0xa1)) 
           { 
              fontaddr = (text[i]-0xb0)*94;fontaddr += (text[i+1]-0xa1)+846;
              fontaddr = (ulong)(fontaddr * 24);fontaddr = (ulong)(fontaddr + 0x00); get_and_write_12x12(fontaddr,y,x,font_color,back_color); 
              i+2;x+=12;
 } 
          else if(((text[i]>=0xa1) &&(text[i]<=0xa9))&&(text[i+1]>=0xa1)) 
           { 
              fontaddr = (text[i]-0xa1)*94;fontaddr += (text[i+1]-0xa1);
              fontaddr = (ulong)(fontaddr * 24);fontaddr = (ulong)(fontaddr + 0x00); get_and_write_12x12(fontaddr,y,x,font_color,back_color); 
              i+=2;x+=12;
           } 
         else if((text[i]>=0x20) &((ext[i] <= 0x7e)) { 
              fontaddr = (text[i]-0x20);fontaddr = (ulong)(fontaddr * 12);fontaddr = (ulong)(fontaddr + 0x1dbe00);
```

```
 get_and_write_6x12(fontaddr,y,x,font_color,back_color); 
            i+=1;
            x+=6;
         } 
         else 
             i++; 
     } 
} 
//=====从字库读数据,显示 5*8 点阵的字
void disp_GB2312_5x8_string(uint y,uint x,uchar *text,uint font_color,uint back_color)
{ 
    uint i=0;
     while((text[i]>0x00)) 
     { 
        if((text[i]>=0x20) &((text[i] <=0x7e)) { 
            fontaddr = (text[i]-0x20);fontaddr = (ulong)(fontaddr * 8);frontaddr = (ulong)(fontaddr + 0x1ddf80); get_and_write_5x8(fontaddr,y,x,font_color,back_color); 
            i+=1;x+=6;
         } 
         else 
            i++:
\Box} 
void main(void) 
{ 
     P1M1=0x00; 
     P1M0=0x00; //P1 配置为准双向
     P2M1=0x00; 
     P2M0=0x00; //P2 配置为准双向
    P3M1=0x00:
     P3M0=0x00; //P3 配置为准双向 
     lcd_initial(); 
    while(1) { 
        display_color(blue); //显示全屏蓝色
    disp_GB2312_32x32_string( 0,95,"晶联讯 3.5 寸 TFT 彩屏",white,blue); //显示 32x32 点阵的字符串, 括号
内的参数分别是(y, x, 数据指针, 字体色, 背景色)
         disp_GB2312_32x32_string(32+8,0,"①32*32 点阵大汉字库",white,blue); //显示 32x32 点阵的字符串,
括号内的参数分别是(y, x, 数据指针, 字体色, 背景色)
```

```
disp_GB2312_32x32_string(64+8*2,0," {[(<!#$%a0123456789^&*>)]}",white,blue);//显示 32x32 点阵的字
符串,括号内的参数分别是(y, x, 数据指针,字体色,背景色)
        disp_GB2312_24x24_string(96+8*3,0,"②24*24 点阵中字国标汉字库",white,blue); //显示 24x24 点
阵的字符串,括号内的参数分别是(v, x, 数据指针,字体色,背景色)
       disp_GB2312_24x24_string(120+8*4,0," {[(<!#$%ABCabc0123456789^&*>)]}",white,blue);//显示 24x24
点阵的字符串,括号内的参数分别是(y, x, 数据指针,字体色,背景色)
        disp_GB2312_16x16_string(148+8*5,0,"③16*16 点阵小字国标汉字库 GB2312",white,blue);//显示 16x16 点
阵的字符串,括号内的参数分别是(y, x, 数据指针,字体色,背景色)
       disp GB2312_16x16_string(164+8*6,0,"
{[(<!#$%abcdefghiABCDEFGHI0123456789^&*>)]}",white,blue); 
        disp_GB2312_12x12_string(184+8*7,0,"④12*12 点阵微小字国标汉字库 GB2312",white,blue);//显示 12x12
点阵的字符串,括号内的参数分别是(y, x, 数据指针,字体色,背景色)
        disp_GB2312_12x12_string(200+8*8,0," 
{[(<!#$%abcdefghijklmnopqABCDEFGHIJKLMN0123456789^&*>)]}",white,blue); 
        disp_GB2312_5x8_string (220+8*8,0,"(5)5X8 dots format ASCII 
characters: { [(<!@#$-%^&*>)]}",white,blue); //显示 5x8 点阵的字符串,括号内的参数分别是(y,x,数据指针,
字体色,背景色)
      Switch();
       display_color(blue); //显示全屏蓝色
        disp_GB2312_24x24_string(24*1+40,115," ((`'_\"``\"\"_'`))",white,blue); 
       disp GB2312 24x24 string(24*2+40,115," ) - - ( ",white,blue);
       disp GB2312 24x24 string(24*3+40,115," / (o o) \\",white,blue);
       disp GB2312 24x24 string(24*4+40,115," \|\cdot\| (o) /",white,blue);
       disp_GB2312_24x24_string(24*5+40,115," _'-._'='_.-'_ ",white,blue);
       disp GB2312 24x24 string(24*6+40,115," /:#'#'#.-.#'#'#;`\\",white,blue);
       disp_GB2312_24x24_string(24*7+40,115,"\\_)) | '#' | ((_/" ,white,blue);
      disp GB2312 24x24 string(24*8+40,115," \# # ",white,blue);
      Switch();
       display color(blue); //显示全屏蓝色
   disp_GB2312_32x32_string(32*2,1, " 价值源于创造, 利己须先利人。",white,blue);
    disp_GB2312_32x32_string(32*3,1, "晶联讯将持续发展,秉承"客户至",white,blue); 
   disp_GB2312_32x32_string(32*4,1, "上,质量第一, 持续改进, 服务到",white,blue); // 显 示
16x16 点阵的字符串, 括号内的参数分别是(y, x, 数据指针, 字体色, 背景色)
       disp_GB2312_32x32_string(32*5,0, "位"的质量方针, 用科技创新产品",white,blue); //,
       disp GB2312 32x32 string(32*6.0, "用服务编织未来, 用诚信铸就品牌",white,blue);
        disp_GB2312_32x32_string(32*7,0, "砥砺前行,做行业的持续领跑者。",white,blue); 
   Switch();
       display_color(blue); //显示全屏蓝色
   disp_GB2312_12x12_string(12*0,0," 晶联讯,国家级高新技术企业,位于深圳市宝安区,是一家集液晶显示
模块及液晶显示屏",white,blue);       //显示 12x12 点阵的字符串, 括号内的参数分别是(y, x, 数据指
针,字体色,背景色)
   disp GB2312 12x12 string(12*1,0,"
",white,blue); 
   disp_GB2312_12x12_string(12*2,0,"研发、生产、销售于一体的高科技公司。",white,blue);
    disp_GB2312_12x12_string(12*3,0,"
```
",white,blue);

 $\mathbf{H} \infty$ <sup>®</sup>

 $11\times^{-8}$ 

晶联讯电子 液晶模块 JLX400-042-PC 更新日期:2023-05-23

disp\_GB2312\_12x12\_string(12\*4,0," 自成立以来,晶联讯一直以研发液晶显示解决方案为核心,注重品质并 专心于技术领域,",white,blue); disp\_GB2312\_12x12\_string(12\*5,0," ",white,blue); disp\_GB2312\_12x12\_string(12\*6,0,"相应形成自身的核心能力。现研发的产品有:一、TFT 彩色液晶显示模块。 二、TN 型、STN 型",white,blue); disp GB2312\_12x12\_string(12\*7,0," ",white,blue); disp\_GB2312\_12x12\_string(12\*8,0,"FSTN 型液晶显示屏。三、COG、COB 型液晶显示模块。其中标准化的 COG 型液晶模块、带中文",white,blue); disp\_GB2312\_12x12\_string(12\*9,0," ",white,blue); disp\_GB2312\_12x12\_string(12\*10,0,"字库的液晶模块在行业中处于领先地位。目前,晶联讯各类产品已经被 广泛应用于新能源,",white,blue); disp\_GB2312\_12x12\_string(12\*11,0," ",white,blue); disp GB2312 12x12 string(12\*12,0,"医疗、电力、通讯、金融、环保、工业自动化等多个领域。",white,blue); disp\_GB2312\_12x12\_string(12\*13,0," ",white,blue); disp\_GB2312\_12x12\_string(12\*14,0,"实力打造成功, 品质决定成败。晶联讯依靠长期的实践经验和强大的科 研创新能力,在激烈",white,blue); disp GB2312\_12x12\_string(12\*15,0," ",white,blue); disp\_GB2312\_12x12\_string(12\*16.0,"的市场竞争中稳步前行, 已通过 ISO9001 质量管理体系认证, 并严格按 ISO9001 质量管理体系",white,blue); disp\_GB2312\_12x12\_string(12\*17,0," ",white,blue); disp\_GB2312\_12x12\_string(12\*18,0,"的要求进行管理,已成为全国多家知名品牌和终端用户的合作伙伴。 ",white,blue); disp GB2312\_12x12\_string(12\*19,0," ",white,blue); disp\_GB2312\_12x12\_string(12\*20,0,"为顾客创造价值,为员工提供发展空间,为社会、厂商、股东创造 效益, 是晶联讯发展的基",white,blue); disp\_GB2312\_12x12\_string(12\*21,0," ",white,blue); disp\_GB2312\_12x12\_string(12\*22,0,"石和动力。多年来,晶联讯凭借稳定、可靠的产品质量,优异的性 价比,完善的售后服务,",white,blue); disp\_GB2312\_12x12\_string(12\*23,0," ",white,blue); disp\_GB2312\_12x12\_string(12\*24,0,"树立了良好的品牌形象;高于国家标准,超出顾客期望,为广大用 户提供了更加增值贴身的",white,blue); disp\_GB2312\_12x12\_string(12\*25,0," ",white,blue); disp GB2312  $12x12 \text{ string}(12*26-4.0,$ " 服 ",white,blue);

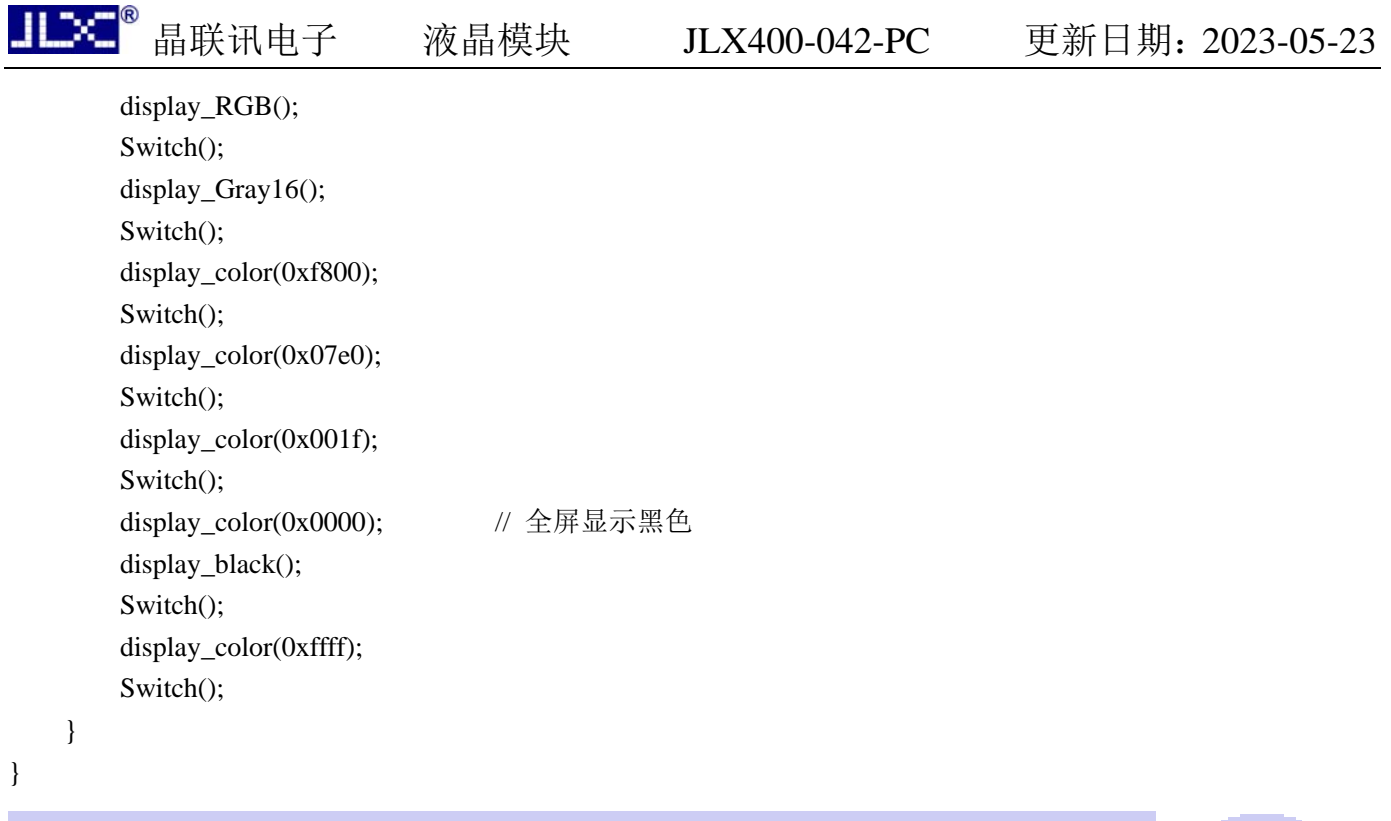

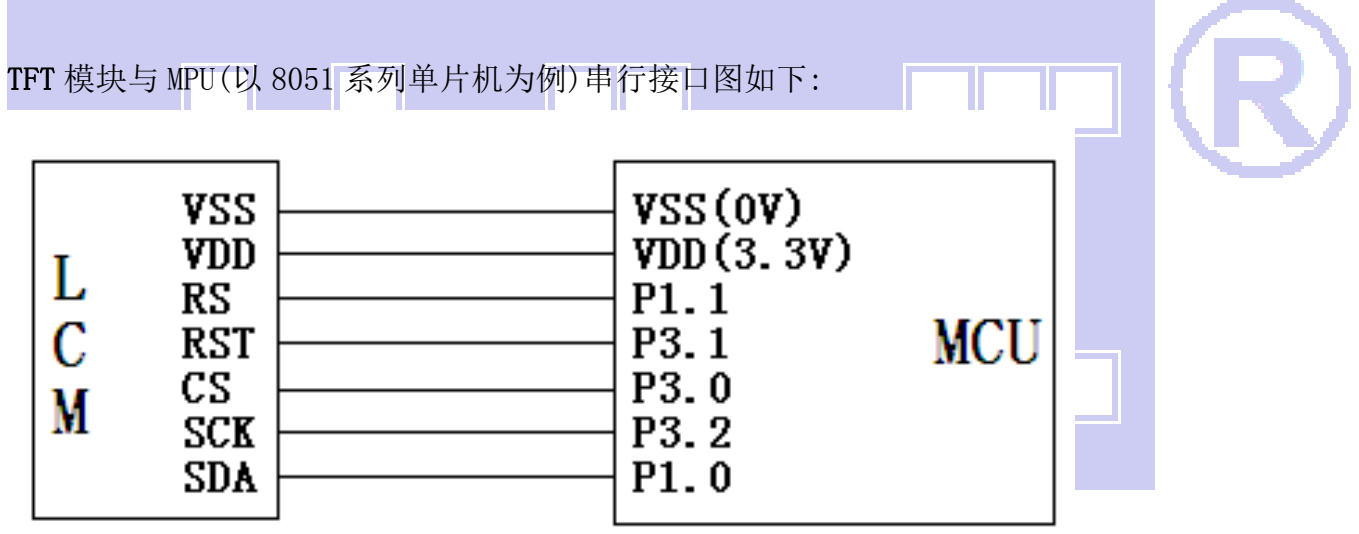

与并行方式相比较,只需改变接口顺序以及传送数据、传送命令这两个函数即可: 串行程序:

//型号:JLX400-042-PC-S、横屏;

//驱动 IC:ST7796S;

#include <STC15F2K60S2.H>

#include <chinese\_code.h>

//液晶屏 IC 所需要的信号线的接口定义

sbit RS=P1^1;

sbit SCK=P3^2;

sbit SDA=P1^0;

sbit CS=P3^0;

sbit RST=P3^1;

sbit key=P2^0; //P2.0 口与 GND 之间接一个按键

**JLEXE<sup>®</sup>** 

void transfer\_command(int com1) { char i; CS=0; RS=0; for(i=0;i<8;i++) { SCK=0; if(com1&0x80) SDA=1; else SDA=0; SCK=1; com1=com1<<=1; } } void transfer\_data(int data1) { char i; CS=0; RS=1; for  $(i=0; i<8; i++)$  { SCK=0; if(data1&0x80) SDA=1; else SDA=0; SCK=1; data1=data1<<=1;  $\overline{\phantom{a}1}$ } **-END-**